# **FORMATION MAITRISE DE L'ORDINATEUR**

# **Repères**

- Système d'évaluation : Certification TOSA
- Temps moyen de formation : 34 heures

# **Indicateurs de résultats (2021)**

- Satisfaction : Données disponibles en février 2022
- Nombre de stagiaires : Données disponibles en février 2022

### **Les plus de cette formation**

 Avec cette formation **bases informatiques** de **36 modules** et de **Windows 10** de 97 leçons**,** vous apprendrez le maniement de la souris, maîtriserez l'environnement de votre ordinateur, connaîtrez les manipulations de base et saurez prévenir les attaques informatiques, maitriser l'environnement Windows 10, des fonctionnalités de base à la personnalisation, ainsi des paramétrages de gestion de vos fichiers, le navigateur Edge, la sécurité du système.

# **Objectifs pédagogiques**

- Savoir allumer un ordinateur
- Être capable de maitriser le contrôle complet de la souris et du clavier ainsi que leur fonctionnalité
- Savoir créer des dossiers et déplacer des fichiers d'un dossier à l'autre
- Prendre connaissance et mettre en application tout un système de sécurité informatique sur un ordinateur (ex : gestion des virus et autres menaces informatiques)
- Savoir personnaliser l'ensemble d'un ordinateur tant au niveau graphique que technique

### **Public**

Tout public.

# **Prérequis technique**

- Navigateur web: Edge, Chrome, Firefox, Safari
- Il faut avoir un ordinateur, une tablette ou un smartphone
- Système d'exploitation : Mac ou PC

# **Prérequis**

Maitriser l'outil informatique (PC ou MAC)

# **Modalités**

Individuel

# **Contenu de la formation**

# *1. Détail formation : La souris sans soucis*

#### **La souris sans soucis**

- Déplacement
- Clic gauche et clic droit
- Glisser‐déposer
- Double‐clic
- Molette de la souris
- En situation

#### *2. Détail formation : La sécurité informatique*

#### **La sécurité informatique**

- Mot de passe
- Les virus
- Spam –marketing viral

- Trojan: cheval de Troie Hoax
- Spyware
- Le phishing

#### *3. Détail formation : Le travail collaboratif et les outils du travail collaboratif*

#### **Le travail collaboratif**

- Partie 1 ‐Présentation du travail collaboratif
- Partie 2 ‐Règles de bonne conduite
- Partie 3 ‐Méthodes
- Partie 4 ‐L'organisation

#### **Les outils du travail collaboratif**

- Partie 1 ‐L'espace physique de travail collaboratif
- Partie 2 ‐Le trombinoscope
- Partie 3 ‐Le courrier électronique
- Partie 4 ‐La messagerie instantanée
- Partie 5 ‐La visioconférence
- Partie 6 ‐L'agenda
- Partie 7 ‐L'outil de Gestion de Projet
- Partie 8 ‐Le stockage dans le cloud
- Partie 9 ‐Les outils bureautiques collaboratifs
- Partie 10 ‐Outils de prise de décision collective
- Partie 11 ‐Les plateformes collaboratives

#### *4. Détail formation : Les premiers pas en informatique*

#### **Les premiers pas en informatique**

- D'où vient l'informatique ?
- Dans quels domaines l'informatique est‐elle utilisée ?
- De quoi est composée la partie matérielle d'un ordinateur ?
- Comment l'ordinateur nous comprend‐il ?
- Comment utiliser le clavier ?

#### **Les actions de la souris**

- Qu'est‐ce que le pointeur ?
- Que signifie pointer ?
- Comment cliquer efficacement
- Quand et comment utiliser le cliquer‐glisser ?
- Comment utiliser efficacement le menu contextuel ?

#### **L'environnement de travail**

- Comment mettre en route un ordinateur ?
- Qu'est-ce que le bureau de Windows et son utilité ?
- Qu'est‐ce que le menu Démarrer ?
- À quoi sert l'icône Explorateur ?
- Comment se déconnecter ?
- Comment arrêter l'ordinateur ?

#### **Les barres de titre, de menus, d'outils et d'adresse**

- Les barres et leur utilité ?
- Qu'est-ce que la barre de titre ?
- Qu'est-ce que la barre de menus ?
- Qu'est-ce que le ruban ?
- Qu'est-ce que la barre d'adresse ?

#### **Les barres de défilement, d'état, de tâches et de lancement rapide**

Qu'est‐ce que la barre de défilement ?

Mis à jour : 03/11/2021

- Qu'est‐ce que la barre d'état ?
- Qu'est-ce que la barre des tâches ?

#### **Notion de fichiers et de dossiers**

- Qu'est‐ce qu'un fichier ?
- Qu'est-ce que les extensions ?
- Qu'est‐ce qu'un dossier ?
- Deux volets pour explorer
- Comment accéder aux propriétés des objets ?

#### **Savoir reconnaître les différentes icônes**

- Qu'est‐ce qu'une icône ?
- À quoi servent les icônes sur le Bureau ?
- Comment organiser mon Bureau ?
- À quoi reconnaît‐on des icônes de programme ?
- Quels sont les différents types d'icône ?
- Comment créer une icône de raccourci ?

#### **Affichage des fenêtres**

- Qu'est-ce qu'une fenêtre active ?
- Comment faire apparaître une fenêtre sur tout l'écran ?
- Comment laisser provisoirement une fenêtre en attente ?
- Comment afficher une fenêtre à sa taille précédente ?
- Comment déplacer une fenêtre ?

#### **Manipuler les fenêtres**

- Comment modifier la taille d'une fenêtre ?
- Comment afficher des fenêtres ouvertes ?
- Comment fermer une fenêtre ?
- Comment différencier les fenêtres d'exploration et d'application ?

#### **L'explorateur**

- Comment visualiser l'arborescence des dossiers ?
- Comment afficher en icônes, liste, détails ?
- Comment effectuer des tris ?

#### **Manipuler les dossiers**

- Comment ouvrir et consulter un dossier ?
- Comment créer un nouveau dossier ?
- Comment déplacer un dossier ?
- Comment copier le contenu d'un dossier ?
- Comment renommer un dossier ?
- Comment copier un dossier ?

#### **Manipuler les documents**

- Comment sélectionner plusieurs éléments contigus ?
- Comment sélectionner plusieurs éléments non contigus ?
- Comment déplacer un document ?
- Comment copier un document,
- Comment renommer un document ?
- Comment couper pour déplacer ?

#### **La corbeille**

- Quelles sont les fonctions de la Corbeille ?
- Comment supprimer un document ou un dossier ?
- Comment restaurer un élément ?
- Comment vider la Corbeille ?

Nous contacter : 09 77 29 10 64 – contact@hr‐academy.fr

SIRET : 42890250600024– Code APE : 6920Z – SAS – Déclaration d'activité enregistrée sous le numéro 82690897069 auprès du préfet de région du Rhône

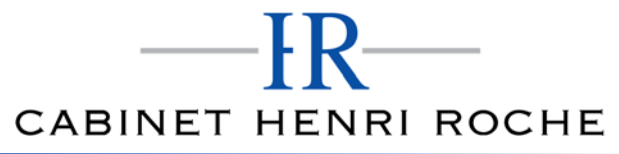

#### *5. Détail formation : Windows 10 ‐Vidéo*

#### **Avant de passer à Windows 10**

- Présentation de Windows 10
- Mise à jour vers Windows 10
- Faut‐il faire une sauvegarde avant mise à niveau ?
- Caractéristiques minimales pour passer à Windows 10
- L'icône Obtenir Windows 10 n'apparaît pas dans la zone de notifications
- Mes applications et périphériques fonctionneront ils sous Windows 10 ?
- Disparition de Windows Media Center

#### **Découverte de Windows 10**

- Première approche du menu Démarrer
- Les sessions Windows 10
- Les zones sensibles de l'écran n'existent plus
- Ouvrir une session Windows
- Créer un mot de passe image/un code confidentiel
- Restaurer le mot de passe d'un compte Microsoft
- L'assistante vocale Cortana
- Configurer Cortana pour la voix
- Parler à Cortana
- Rechercher fichiers et informations
- Demander à Cortana de rester à l'écoute
- Paramétrer Cortana
- Le mode continuum
- Synchronisation des appareils
- Géolocalisation
- Ancrer des applications
- Accès aux applications et bureaux virtuels
- Raccourcis clavier utiles

#### **Personnaliser le menu démarrer**

- Réorganisation des vignettes
- Gestion des groupes
- Supprimer des vignettes du menu Démarrer
- Ajouter des vignettes dans le menu Démarrer
- Afficher toutes les applications dans le menu Démarrer
- Choisir la taille du menu Démarrer

#### **Personnaliser l'écran de verrouillage**

- Modifier l'arrière‐plan de l'écran de verrouillage
- Personnaliser les notifications sur l'écran de verrouillage
- Un diaporama sur l'écran de verrouillage

#### **Personnaliser l'ordinateur**

- Comment personnaliser l'ordinateur
- Utiliser un économiseur d'écran
- Modifier la résolution de l'écran
- Modifier l'arrière‐plan et les couleurs du bureau
- Choisir un thème d'affichage
- Associer des sons aux événements
- Personnaliser la barre des tâches
- Ajouter une imprimante
- Choisir l'imprimante par défaut
- Imprimer dans un fichier PDF
- Associer applications et fichiers

SIRET : 42890250600024– Code APE : 6920Z – SAS – Déclaration d'activité enregistrée sous le numéro 82690897069 auprès du préfet de région du Rhône

- Programmes par défaut
- Ajouter un compte d'utilisateur
- Basculer entre les comptes d'utilisateurs
- Paramétrer la souris
- Gestion des notifications
- Options d'ergonomie

#### **Stockage et gestion des fichiers**

- Installer et désinstaller des applications
- Installer/désinstaller un programme à partir d'un CD ou d'un DVD
- Installer/désinstaller un programme à partir d'Internet
- L'Explorateur de fichiers
- Définir un point de restauration
- Restauration système
- Actualiser/réinitialiser l'ordinateur
- Historique des fichiers
- Copier des fichiers
- Gestion des images ISO
- Groupement résidentiel et réseau
- Bibliothèques
- Défragmenter le disque dur
- Nettoyez vos unités de masse
- Sauvegarde des données
- La Corbeille
- Windows Update
- Synchronisation sur PC, téléphone et tablette

# **Organisation de la formation**

#### **MODALITES D'ORGANISATION DE LA FORMATION**

La formation se déroule sur la plateforme en ligne de notre partenaire spécialiste en bureautique. Vous aurez accès 24/7 aux contenus de formation en toute autonomie.

Formation individuelle composée :

- D'un parcours en e‐learning accessible 12 mois maximum
- D'accompagnement entre 2 à 6 tutorats (durée d'un tutorat entre 15 minutes et 1 heure en fonction des besoins)
- D'une assistance technique et pédagogique disponible du lundi ou vendredi de 9h à 17h par téléphone et par mail
- En option, des cours à distance avec un formateur : votre formateur vous appellera sur une ligne fixe ou via Skype. Vous avez la possibilité de changer le n° de téléphone sur lequel vous souhaitez être appelé à condition de le renseigner jusqu'à 30 minutes avant le cours. Vous bénéficiez d'un délai minimum de 6 heures pour annuler un cours sans qu'il soit comptabilisé.
- Exercices et évaluation tout au long du parcours de formation
- Des évaluations et test de positionnements en début et en fin de formation pour déterminer exactement votre niveau retraçant l'ensemble du contenu de la formation
- Des conseils de parcours qui seront déterminés une fois le test de positionnement effectué

#### **EQUIPE PEDAGOGIQUE**

Les experts qui animent la formation sont des spécialistes des matières abordées. Ils ont été validés par nos équipes pédagogiques tant sur le plan des connaissances métiers que sur celui de la pédagogie, et ce pour chaque cours qu'ils enseignent. Ils ont au minimum cinq à dix années d'expérience dans leur domaine et occupent ou ont occupé des postes à responsabilité en entreprise.

#### **MOYENS ET MÉTHODES PÉDAGOGIQUES**

● Plateforme d'e-learning

Mis à jour : 03/11/2021

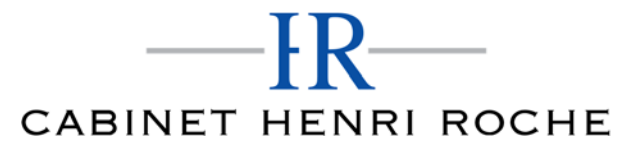

Mis à jour : 03/11/2021

- Test de positionnement en début de formation permettant de déterminer votre niveau et adapter votre parcours en fonction de vos acquis
- Exposés, aides visuelles, support de cours, exercices pratiques d'utilisation
- Questions/réponses entre le stagiaire et le tuteur
- Accompagnement personnalisé tout au long de votre formation
- Atelier et exercices pratique tout au long de la formation quel que soit le format de la formation vidéo tutorée/interactif
- Evaluation uniquement sur les partis interactifs en fin de module
- Exercices complémentaires disponible en téléchargement directement sur votre interface de formation
- Ressources récapitulatives de chaque leçon téléchargeable à la fin de chaque module travaillé afin de conserver le contenu de la formation et vous permettre de travailler hors ligne
- Indicateur de résultat détaillé de chaque évaluation réalisée

# **MODALITÉS D'ÉVALUATION ET DE SUIVI**

A amont de la formation : entretien permettant l'analyse des besoins du participant

En début de formation : Confirmation avec l'un de nos tuteurs des prérequis technique et pédagogique pour la participation et le bon déroulement de la formation.

Après la formation :

- Émargements par session et/ou logs de connexion.
- Tutorat
- Certificats de réalisation.

#### **TARIF**

Les tarifs actualisés sont disponibles sur simple demande au 09 77 29 10 64 – contact@hr-academy.fr ou sur le site www.hr-academy.fr.

#### **CONTACT**

Pour toutes informations complémentaires, vous pouvez joindre nos conseillers formations au 09 77 29 10 64 - contact@hr-academy.fr ou sur le site www.hr‐academy.fr.

#### **Délais d'accès à la formation**

Les inscriptions doivent être réalisées deux semaines avant le début de la formation.

#### **ACCESSIBILITE AUX PERSONNES HANDICAPEES**

Les personnes atteintes de handicap souhaitant suivre cette formation sont invitées à nous contacter directement, afin d'étudier ensemble les possibilités de suivre la formation.

#### **CGV**

Vous pouvez consulter nos Conditions Générales de Ventes sur simple demande au 09 77 29 10 64 - contact@hr-academy.fr ou sur le site www.hr‐academy.fr.

#### **CERTIFICATION TOSA**

- Examen : en français, en ligne, d'une durée moyenne d'une heure
- Passage : fin de la formation, ou ultérieurement en télésurveillance
- Validité de la certification : 3 ans

# **DANS LE CAS DE FORMATIONS A DISTANCE**

Il est nécessaire que le stagiaire :

- Possède un PC ou un Mac, avec le logiciel installé dans la bonne version
- Une connexion internet stable d'au moins 8Mo/s
- Un navigateur Web récent
- Zoom ou Showtime devra être installé (accompagnement possible)
- Certains formateurs utilisent d'autres systèmes pour travailler à distance : dans tous les cas, le stagiaire en sera informé, et si nécessaire accompagné.